## Схема "Кваліфікація (робота з договором та протоколом)" по процедурі з продажу майна боржників у справах про банкрутство (неплатоспроможність) - розширення базових процедур dgfOtherAssets та appraisal.insider (ЦБД-2)

Кваліфікація збігається зі схемами "Кваліфікація (робота з договором та протоколом)" dgfOtherAssests та appraisal.insider:

- [Схема "Кваліфікація \(робота з договором та протоколом\)" dgfOtherAssets ЦБД-2](https://confluence-sale.prozorro.org/pages/viewpage.action?pageId=45384135)
- [Схема "Кваліфікація \(робота з договором та протоколом\)" appraisal.insider ЦБД-2](https://confluence-sale.prozorro.org/pages/viewpage.action?pageId=45385511)

Особливість в процесі кваліфікації наступні:

- 1. Кваліфікація. На етапі кваліфікації розглядається максимум 1 переможець. Учаснику в статусі pending.waiting майданчик учасника автоматично має передати статус аварду cancelled.
	- a. В інтерфейсі майданчика такі учасники відображаються в загальному переліку учасників, але не відображаються в переліку учасників, які проходять кваліфікацію.

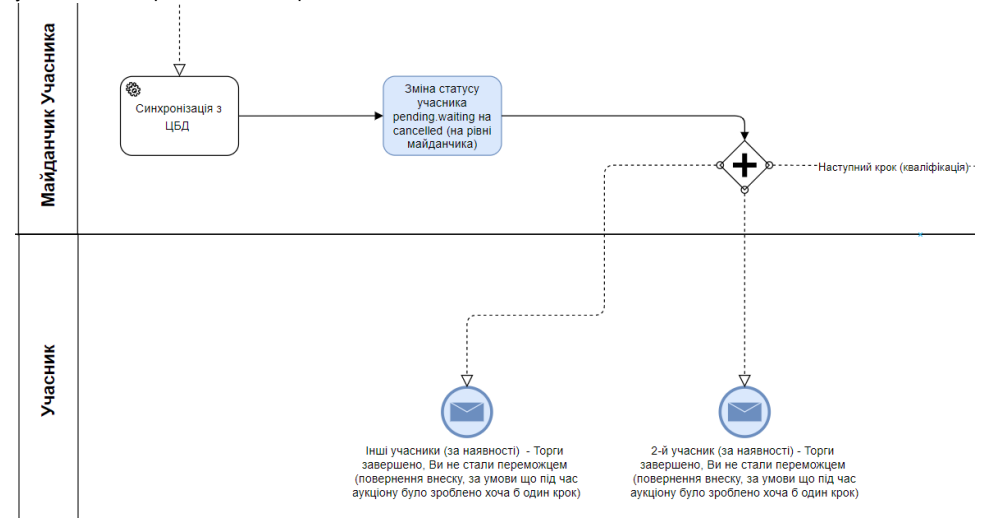

2. Майданчик в особистому кабінеті учасника відображає посилання на сформований протокол на публічному порталі, приклад за посиланням:

<https://prozorro.sale/auction/UA-PS-2019-09-16-000061-1/print/protocol/pdf>

- 3. Дедлайн завантаження протоколу в систему складає 3 робочі дні (підписання учасником) + 5 календарних днів (підписання та завантаження оператором майданчика). Потрібно врахувати це при надсиланні сповіщень учасникам та відображенні строків на майданчику
	- a. Текст сповіщення для учасника "Протягом трьох робочих днів з дня оприлюднення протоколу в Системі переможець аукціону зобов'язаний підписати протокол та передати його Оператору".
	- b. Учасник підписує протокол, передає на підпис майданчику учасника (поза системою).
	- c. Майданчик учасника підписує протокол отриманий від учасника (поза системою) та вантажить його до системи. Через окремий адміністративний інтерфейс або через особистий кабінет з правами тільки на завантаження протоколу. Робота з файлом стандартна: з можливістю завантаження, заміни або додавання нового документу.
	- d. У Учасника в кабінеті відсутня можливість завантаження протоколу до систему.
	- e. Строки майданчик відраховує самостійно від дати генерації аварду.
	- f. Строки завантаження протоколу в Систему Оператором, Оператор контролює самостійно
	- g. Оператор майданчика переможця підтверджує наявність протоколу у системі "Опублікувати протокол" (протокол завантажується до award'у учасника, приклад за посиланням):<https://gyazo.com/3a5848fea7fdb1e4f80ba7aa48786ecc>).
	- h. Після чого оператор майданчика Замовника (менеджер майданчика Замовника робить вручну або майданчик Замовника налаштовує автоматично) забирає протокол з award`у учасника і вантажить його від себе до award'у. Менеджер майданчика Замовника (натискає на кнопку "Підтвердити протокол"), що призводить до зміни статусу аукціону, аналогічно до базових процедур. На етапі пілоту по роботі з банкрутством потрібне ручне підтвердження переведення статусу аукціону.

i. В Замовника в кабінеті відсутня можливість завантажити та підтвердити протокол торгів.

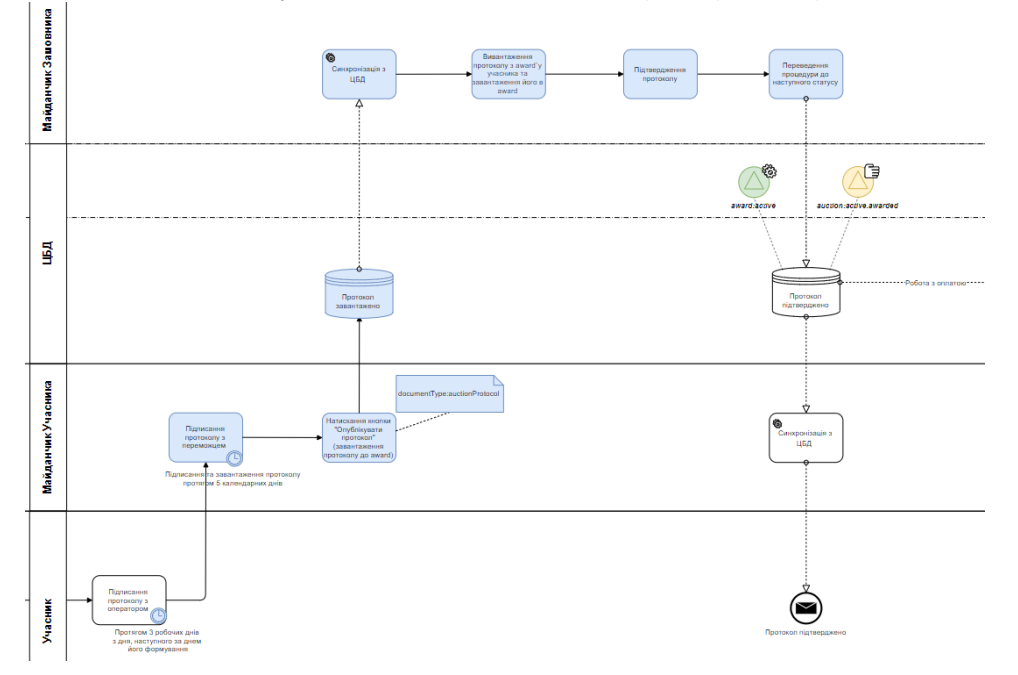

4. Переможець аукціону зобов'язаний на підставі протоколу сплатити запропоновану ним ціну на рахунок боржника протягом 10 робочих днів з дня формування протоколу аукціону.

- a. Замовник аукціону через свій особистий кабінет повідомляє Оператора про повний розрахунок переможцем аукціону за придбане на аукціоні майно не пізніше наступного робочого дня з дня надходження коштів на рахунок боржника. Для повідомлення про сплату Замовник натискає на кнопку "Повідомити про розрахунок". Після натискання завантажує документ з відомостями про повний розрахунок або про часткову сплату ціни. Та вказує назву документу title і вносить деталі сплати до description документу.
	- i. Тип документу contractAnnexe.
	- ii. Назва типу документу: "Відомості про сплату"
	- iii. Назва поля description для цього документу: "Відомості про сплату та сплачена сума"
- b. Після появи документу contracts з типом contractAnnexe, майданчики сповіщають своїх учасників про факт сплати за аукціоном, у якому вони брали участь.

c. До наявності документу contracts з типом contractAnnexe у ЦБД, майданчик не надає можливості завантажити акт contractSigned. Інші типи документів завантажити можливо.<br>Робота з оплатою в рамках процедури з продажу майна боржників у справах про банкрутство (неплатоспроможність) (ЦБД-2)

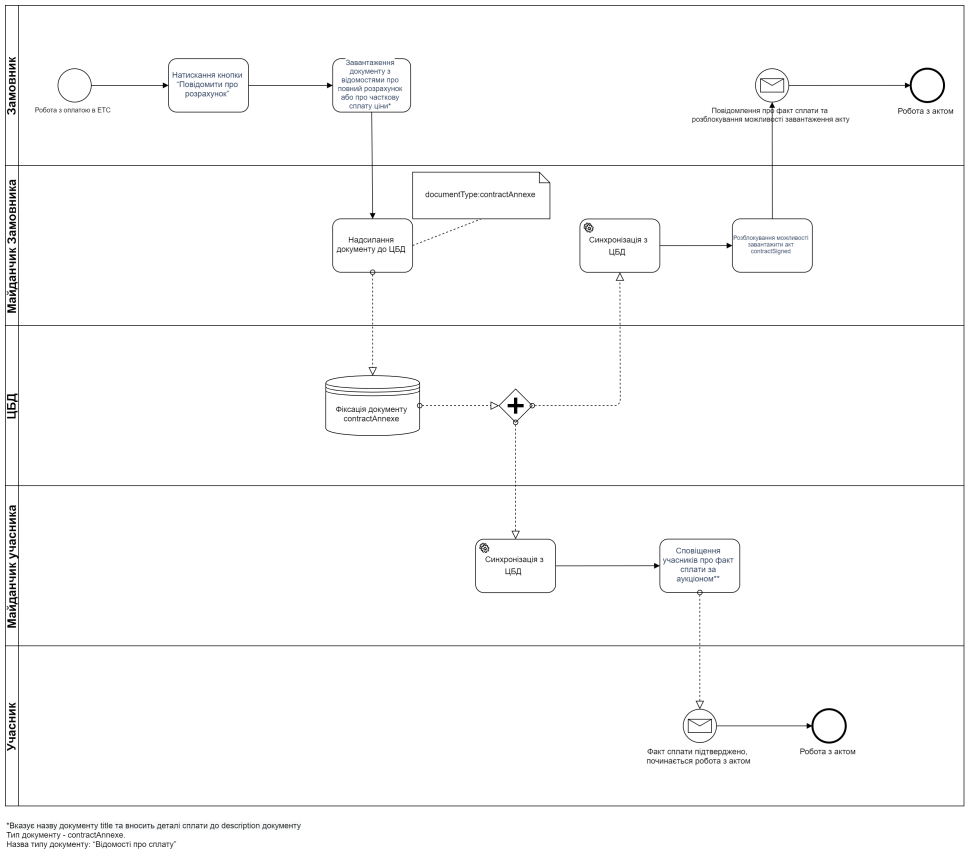

изату<br>жту: "Відомості про сплату та сплачена сума"<br>пехе на півні І ІБЛ

5. Замість договору замовник аукціону та переможець аукціону підписують акт про придбання майна на аукціоні. Такий акт підписується продавцем та покупцем не пізніше 3 (трьох) робочих днів після повної сплати переможцем запропонованої ним ціни (поза системою). Замовник аукціону не пізніше 5 (п'яти) календарних днів з дня підписання акту опубліковує його у Системі та натискає електронну кнопку "Завершити аукціон" в інтерфейсі особистого кабінету, за результатом чого аукціону автоматично присвоюється статус «Аукціон завершено».

- a. Тип документу: contractSigned
- b. Назва типу документу: Акт про придбання майна на аукціоні

6. Протягом 10 (десяти) робочих днів з моменту визнання аукціону таким, що не відбувся, замовник оголошує про проведення нового аукціону. Авторизовані електронні майданчики автоматично надсилають інформацію про публікацію нового аукціону учасникам аукціону який було визнано таким, що не відбувся. Повідомлення має містити посилання на новий аукціон.

- a. Для сповіщення учасників майданчики орієнтуються на поле dgfID або lotIdentifier нового та попередніх аукціонів
- b. Якщо оголошується перший або другий повторний аукціон, в інтерфейсі особистого кабінету Замовника потрібно відображати в полі лота аукціону підказку, щодо необхідності вносити номер попереднього аукціону. На стороні майданчика відбувається валідація в частині номеру лота

7. Відомості про визнання аукціону таким, що не відбувся, внесені замовником аукціону в Систему, мають містити обґрунтування визнання аукціону таким, що не відбувся.

- a. Інформація вноситься при дискваліфікації переможця
- b. Тип та назва документу залежить від етапу, на якому відбувається дискваліфікація (робота з протоколом або договором)
- c. Поряд з кнопкою "Дискваліфікувати" виводиться текст "Оприлюднити відомості про визнання аукціону таким, що не відбувся"